# **Picture Editor, PED500**

**SPIDERä**

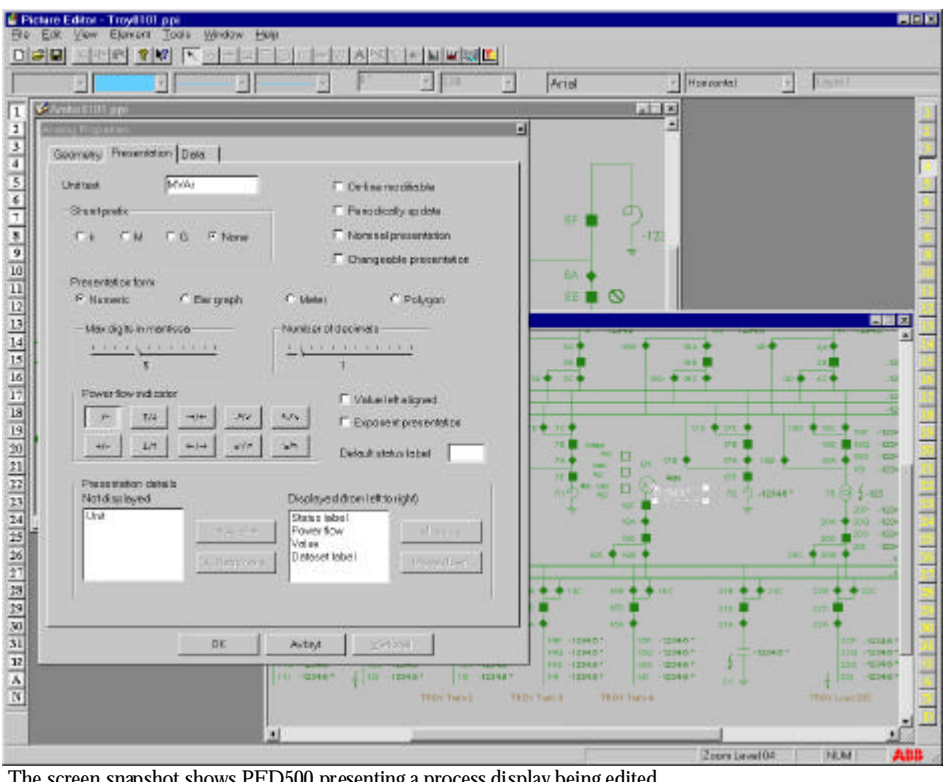

The screen snapshot shows PED500 presenting a process display being edited. One analog element is selected and its property box is presented.

## **Application**

PED500 is the Picture Editor for an efficient engineering of graphic pictures in a SPIDER environment. PED500 supports the WS500 Operator Workstation picture formats.

PED500 works together with the DE400 to constitute an easy to use data engineering for large number of data entries.

Features:

- A Microsoft Office Styled Picture Editor
- Multi Document Interface (MDI)
- State-of-the-art Windows Look and Feel
- Dockable Toolbars
- ToolTips
- Context Sensitive Help
- HTML based On-line Help
- Based on State of the art COM, MFC and OpenGL
- Asian Character Support
- Automatic Physical Dividing of World Maps

# **Functions**

The PED500 is an efficient and modern looking tool based on the Microsoft Windows guidelines. It is used for creation and maintenance of process graphic picture displays in the SPIDER system.

PED500 is designed to make it very easy to define and maintain graphics process displays. PED500 supports storage and use of library functions and cut, copy and paste between displays in an efficient way.

PED500 is consistent with MS Office type of PC applications. Therefore it is easy to learn for people with such experience.

Only basic PC experience is needed in order to install PED<sup>500</sup>. PED<sub>500</sub> is delivered on a CD as an easy to use Windows Installer based installation and can hence easily be moved between PCs when needed.

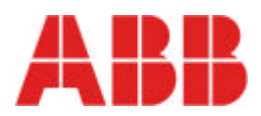

## **Functions (cont´d)**

## **On-line Help**

PED500 has an extensive on-line and "How to…" oriented HTML-based Help system answering most user questions.

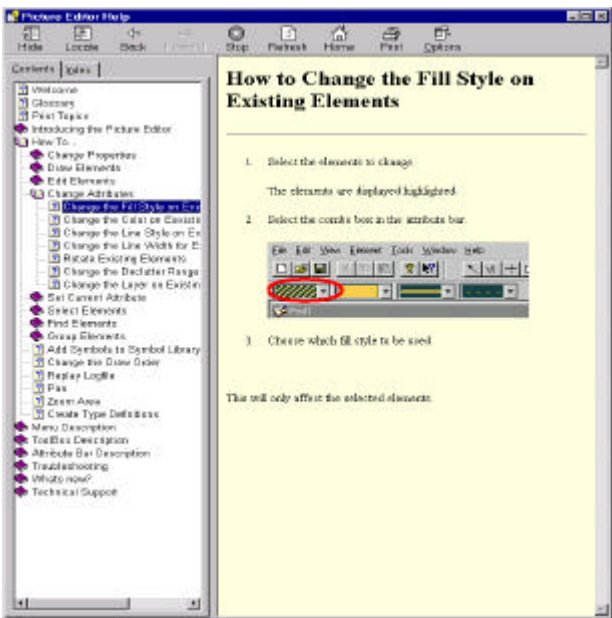

The figure shows the PED 500 HTML based on-line help system.

# **World Map Support**

World map type of process pictures is divided in physically separated parts. Only the visible parts are loaded from the server to the client.

This physical division is not only transparent to the real time operator but also to the personnel maintaining the World map. The physical division is done by a patented algorithm.

#### **Topology Import**

The topology and connectivity model used for Dynamic Network Coloring (DNC) as well as EMS and DMS applications may be defined in a graphical way using the SPIDER DE400. This definition may be imported for PED500, even incrementally, as a base for further defining and maintaining process displays.

#### **GIS Import**

Pictures can be imported from GIS systems to PED500 in a power system element oriented type of format.

Imported elements may be re-imported incrementally and totally.

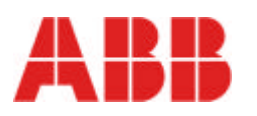

ABB | Itilities Utility Automation Systems SE-721 82 Västerås, Sweden<br>Tel: +46 21 34 00 00 +46 21 34 00 00 Fax: +46 21 32 42 18<br>Web: www.abb.com/networkmanagement

## **Pixmap Import**

Pixmaps, e.g. images from photos or maps scanned to a pixel oriented electronic format, can be imported by PED500 into graphical process displays.

Pixmaps can be used

- as static images
- as background maps
- as dynamic symbols

Pixmaps can be connected to declutter levels and to named layers. Pixmaps are scaled at zoom.

## **DXF Import**

Drawings in DXF format can be imported for PED500, both for conversion to the picture display format and as a direct background.

DXF backgrounds are scaled at zoom. Named layers in the DXF background may be switched on and off for presentation.

## **Picture Administration**

Administration support for picture check out and check in is available through PED500 preventing updating conflicts.

# **Picture Install**

A new or modified process display may be installed directly from PED500 menus enabling very short turn around times. The new or modified process display picture is thereafter automatically distributed to all operator workstations.